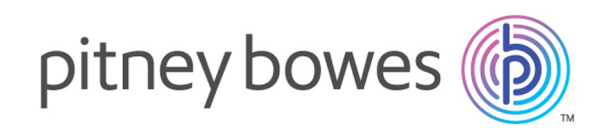

# Spectrum™ Technology Platform Version 12.0

Guía de introducción de Spectrum Spatial

# **Contents**

## 1 - ¿Qué es [Location](#page-2-0) [Intelligence?](#page-2-0)

### 2 - ¿Qué es [Spectrum](#page-3-0) Spatial?

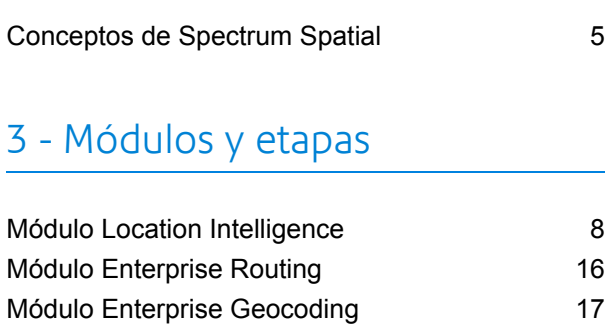

Módulo [GeoConfidence](#page-17-0) **18** 

## 4 - [Recursos](#page-19-0) con nombre

### [asignado](#page-19-0)

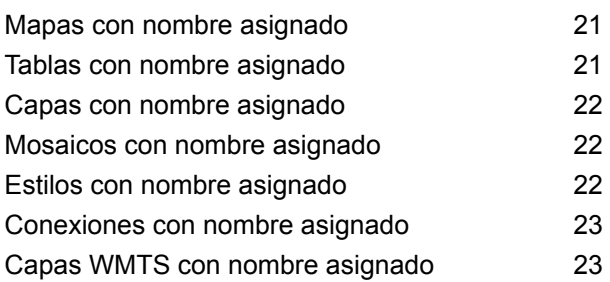

### 5 - [Herramientas](#page-23-0)

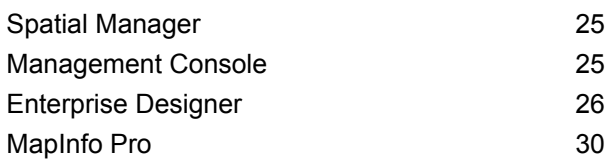

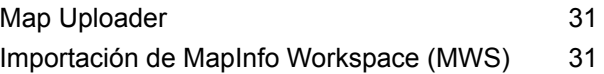

### 6 - [Servicios](#page-32-0)

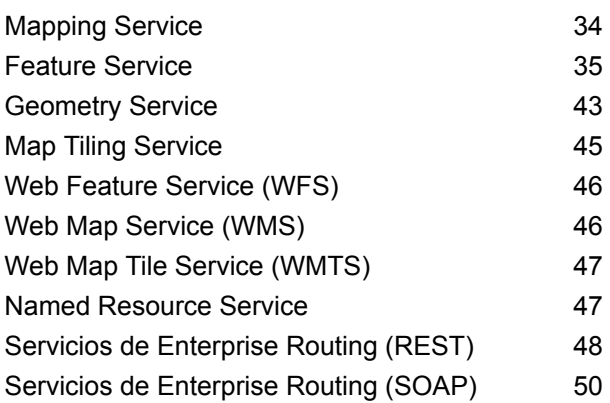

# <span id="page-2-0"></span>1 - ¿Qué es Location Intelligence?

Location intelligence es:

- Un conocimiento de las relaciones entre la información de la ubicación y el análisis empresarial y las operaciones
- La capacidad de usar la comprensión de las relaciones geográficas para predecir su impacto en una empresa u organización
- La capacidad para reaccionar ante la manera en que la ubicación influye en una organización, al cambiar los procesos empresariales para minimizar los riesgos y maximizar las oportunidades

Location Intelligence permite que una empresa mida, compare y analice sus datos de las operaciones empresariales, en conjunto con los datos externos, como redes de transporte, jurisdicciones reglamentarias, características del mercado o sus propios clientes.

In this section

# <span id="page-3-0"></span>2 - ¿Qué es Spectrum Spatial?

Spectrum Spatial es una plataforma de inteligencia de localización empresarial, diseñada para proporcionar a las organizaciones un conjunto de funciones de localización de amplia aplicación, lo que incluye análisis espacial, asignación, rutas, geocodificación y geoprocesamiento. Estas funciones se pueden combinar con un amplio rango de funciones de gestión de datos en Spectrum™ Technology Platform y un extenso catálogo de datos, para resolver una gran variedad de problemas comerciales.

### In this section

[Conceptos](#page-4-0) de Spectrum Spatial 5

# <span id="page-4-0"></span>Conceptos de Spectrum Spatial

Esta sección presenta los conceptos que deberá aprender a medida que desarrolle sus aplicaciones con Spectrum™ Technology Platform.

### Recursos con nombre asignado

Un recurso puede ser una tabla, una capa, un mapa, un mosaico o un estilo. En Spectrum<sup>™</sup> Technology Platform, un recurso con nombre asignado son datos a los que se les ha asignado un nombre. Esto permite consultar el recurso por su nombre y no por sus propiedades. Los recursos con nombre asignado se deben almacenar en una base de datos central denominada repositorio.

Para obtener más información, consulte la sección Recurso y datos de la *Guía Spectrum Spatial*.

### Repositorio

El repositorio es una base de datos central de documentos, que almacena las definiciones de los recursos con nombre asignado.

Para obtener más información, consulte la sección Recurso y datos de la *Guía Spectrum Spatial*.

### REST

Representational State Transfer (REST) es un estilo de arquitectura que se centra en los recursos y las acciones (análogas a los verbos) que se pueden realizar con ellos. Los "verbos" se proporcionan mediante HTTP (por ejemplo, GET, PUT, o DELETE). En REST, los recursos pueden tener una o más representaciones, normalmente, tipos de imágenes, HTML y JSON. Los servicios REST se usan normalmente desde el interior de una aplicación web en un explorador.

### API de JavaScript

La API de JavaScript incluye un conjunto de componentes de interfaz de usuario basados en el navegador, para facilitar la incrustación de mapas y otras funciones basadas en la ubicación en las páginas web. La API y los componentes pueden utilizarse en una amplia variedad de situaciones, desde la simple incrustación de mapas en su sitio web para visualizar ubicaciones, hasta la creación de aplicaciones web enriquecidas. Construidos completamente en JavaScript, los controles trabajan sin la necesidad de contar con ningún complemento de navegador, y sin tener que escribir ningún código de servidor. Los componentes de API de JavaScript emplean técnicas web 2.0 para proporcionar funcionalidades tales como panorámicas de mapas integrados y la capacidad de buscar y mostrar información, sin requerir una actualización de la página web.

### SOAP

SOAP es la abreviación de Simple Object Access Protocol (Protocolo de acceso simple a objetos). Una solicitud y respuesta SOAP se definen precisamente a partir de la descripción del servidor denominada **[WSDL](#page-5-0)** (Lenguaje de descripción de servicios web), y es compatible con muchas herramientas y lenguajes de programación que actúan como clientes SOAP.

### Etapas

Las etapas son elementos de tecnología incluidos en un módulo que se pueden conectar con editores y lectores, controles de flujo y lógicos, mediante el uso de Enterprise Designer y que posteriormente se pueden usar como un proceso por lotes, un servicio web o un subconjunto de funcionalidad para otros flujos.

### Servicios web

<span id="page-5-0"></span>Las funciones de Spectrum Spatial se ponen a disposición como servicios web, que usan estándares abiertos como SOAP o REST. Para acceder a los servicios web, se crea una solicitud HTTP y se envía directamente al servicio web. La solicitud HTTP puede ser en la forma de una solicitud SOAP, una solicitud REST o una solicitud POST/GET, y puede enviarse directamente desde un navegador web o desde una aplicación de cliente.

### **WSDL**

WSDL es la abreviación de Web Service Description Language (Lenguaje de descripción de servicios web). Describe las funciones que ofrece un servicio web. Los clientes conectados a un servicio web pueden leer el WSDL de las operaciones disponibles y enviar solicitudes SOAP que invocan dichas operaciones.

# <span id="page-6-0"></span>3 - Módulos y etapas

Los módulos ofrecen funciones de procesamiento específicas, para resolver problemas comerciales. En Spectrum Spatial, los módulos realizan operaciones espaciales que incluyen geoprocesamiento, enrutamiento, geocodificación y asignación.

Las etapas son elementos de tecnología incluidos en un módulo que se pueden conectar con editores y lectores, controles de flujo y lógicos, mediante el uso de Enterprise Designer y que posteriormente se pueden usar como un proceso por lotes, un servicio web o un subconjunto de funcionalidad para otros flujos.

### In this section

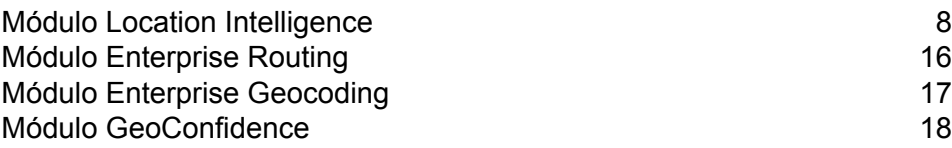

# <span id="page-7-0"></span>Módulo Location Intelligence

El módulo Location Intelligence permite que una organización integre rápidamente la información de la ubicación a los procesos y las aplicaciones empresariales. Esto permite que las organizaciones creen e incrusten mapas, comprendan las relaciones espaciales y desarrollen cálculos espaciales. El módulo Location Intelligence proporciona compatibilidad para el intercambio de información geoespacial conforme a estándares, mediante el respaldo para servicios web con certificación **[OGC](http://www.opengeospatial.org)**.

El módulo Location Intelligence proporciona compatibilidad para la integración en tres niveles:

- **Desarrollo de aplicaciones web**: Componentes de interfaz de usuario de desarrollo rápido de aplicaciones y JavaScript API
- **Integración de servicios web**: compatibilidad para SOAP, REST y servicios web **[OGC](http://www.opengeospatial.org)** con certificación (WMS, WMTS, WFS)
- **Integración de datos**: Integración transaccional y por lotes de fuentes de datos espaciales

El módulo Location Intelligence forma parte de la solución Spectrum Spatial que incluye:

- Módulo Location Intelligence
- Módulo Enterprise Geocoding
- Módulo Enterprise Routing
- Módulo GeoConfidence

El módulo Location Intelligence ofrece las siguientes funciones:

- Análisis y visualización de datos a partir de mapas
- Búsqueda y consultas de características
- Operaciones de geometría que incluyen mediciones (área, perímetro, longitud), predicados (dentro de, contiene, intersecta), manipulación de geometría (unión, área de influencia, intersección) y transformación de coordenadas

Algunas de las operaciones que estas funciones permiten realizar son:

- Determinar qué sitios están más cerca a una ubicación dada
- Determinar si una ubicación reside o no en un área dada
- Consultar una base de datos espacial mediante el uso de funciones espaciales y funciones SQL estándar
- Ejecutar una variedad de cálculos sobre los datos espaciales, por ejemplo para determinar el área de un polígono, la distancia entre dos puntos, o bien para medir el perímetro de un área
- Permitir obtener un objeto geométrico que representa la unión de dos objetos geométricos de entrada

### Información general de la arquitectura

El siguiente diagrama muestra información general de la arquitectura fundamental de Spectrum™ Technology Platform Módulo Location Intelligence, antes de cualquier desarrollo, extensión o escalamiento.

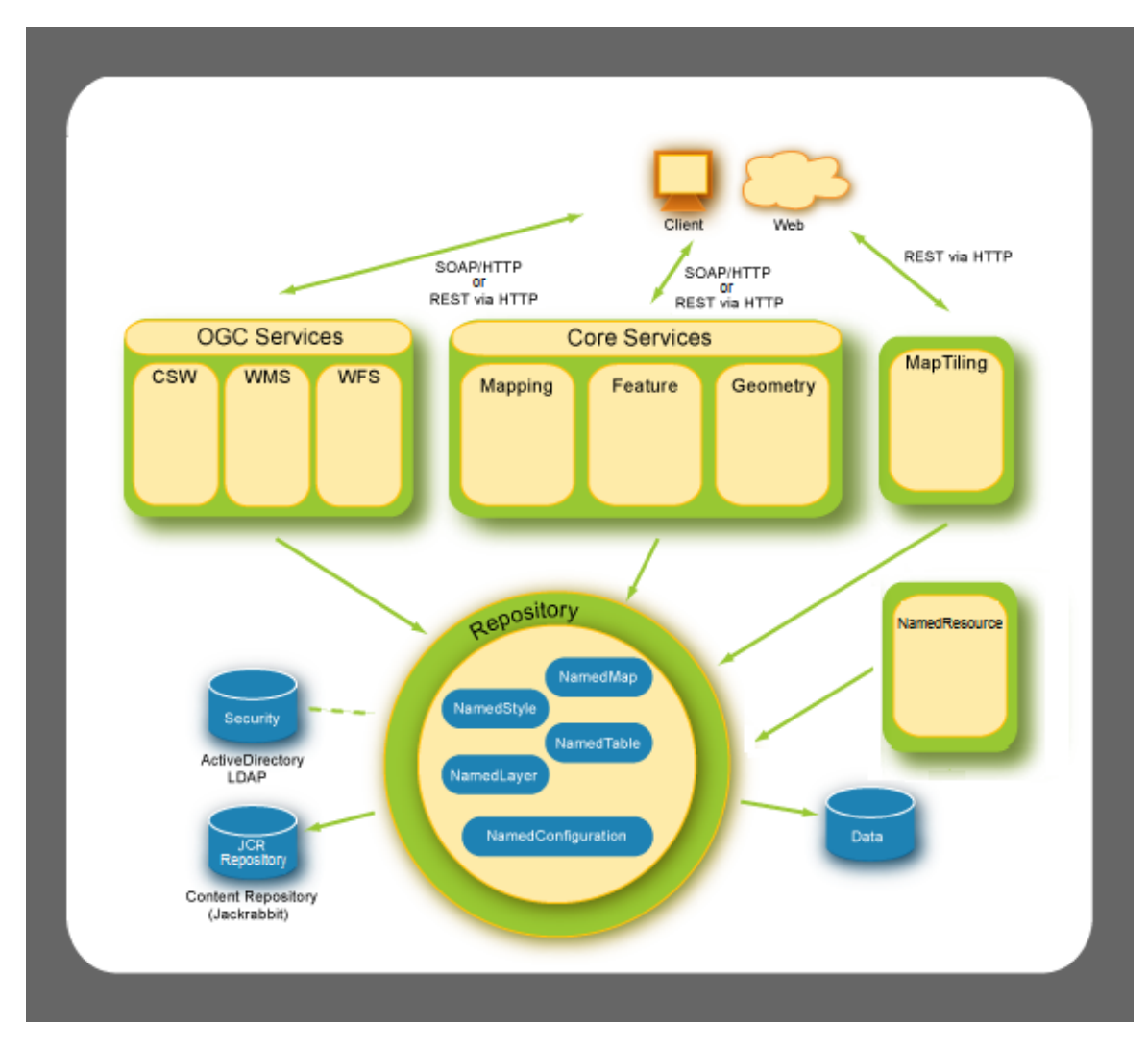

La arquitectura consta de los siguientes componentes:

#### *Repositorio*

El núcleo de Spectrum™ Technology Platform Módulo Location Intelligence es el repositorio. Contiene recursos con nombre asignado, como estilos con nombre asignado, tablas con nombre asignado, mapas con nombre asignado, capas con nombre asignado y configuraciones con nombre asignado. Consulte la sección Recursos y Datos en la Spectrum™ Technology Platform *Guía de Spectrum Spatial* en **[support.pb.com](http://support.pb.com/ekip/index?page=product_content&cat=SC_SPECTRUM_TECHNOLOGY_PLATFORM)**.

#### *Servicios esenciales*

Los servicios esenciales que proporciona Módulo Location Intelligence son Mapping, Feature y Geometry services. Consulte la sección Servicios en la *Guía de Spectrum Spatial* en **[support.pb.com](http://support.pb.com/ekip/index?page=product_content&cat=SC_SPECTRUM_TECHNOLOGY_PLATFORM)** para obtener más información.

*Servicios OGC*

Los servicios **[OGC](http://www.opengeospatial.org)** (Open Geospatial Consortium) incluyen:

- Web Map Service (WMS)
- Web Feature Service (WFS)
- Web Map Tiling Service (WMTS)

#### *Mosaicos de mapas*

Map Tiling Service devuelve mosaicos del mapa sobre la marcha o desde una memoria caché de mosaicos, a petición del usuario. Consulte la sección de Servicios de la *Guía Spectrum Spatial* para obtener más información.

#### *Recurso con nombre asignado*

Puede usar Named Resource Service para administrar prácticamente cualquier tipo de recurso con nombre asignado en el repositorio. Consulte la sección Servicios en la *Spectrum™ Technology Platform Guía de Spectrum Spatial* en **[support.pb.com](http://support.pb.com/ekip/index?page=product_content&cat=SC_SPECTRUM_TECHNOLOGY_PLATFORM)**.

#### **Arquitectura: Diagramas básicos y a escala**

El siguiente diagrama muestra un ejemplo de la arquitectura inicial predeterminada de Spectrum™ Technology Platform Módulo Location Intelligence, donde existen un solo servidor donde se instala Spectrum Spatial. Todo, incluido el repositorio, los archivos de imágenes y los mosaicos se copian en caché en una sola casilla en la misma ubicación donde está instalado el producto.

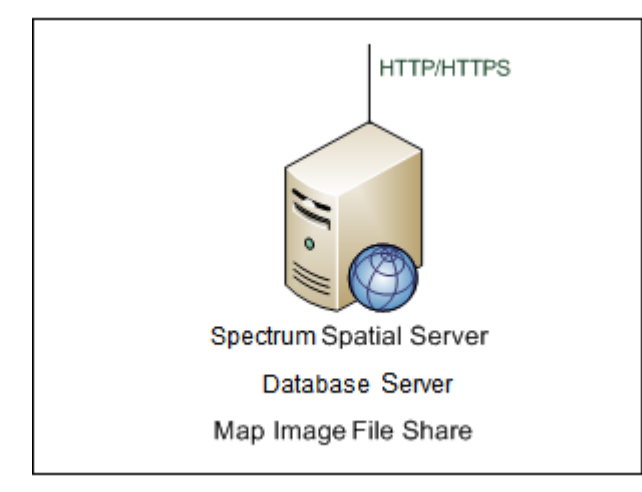

Para escalar Spectrum Spatial desde uno a tres servidores, cada servidor utiliza un solo servidor de base de datos compartido y un servidor de imágenes para maximizar la eficiencia y evitar situaciones donde un recurso de base de datos o imagen no esté disponible para uno de los servidores de Spectrum Spatial. El servidor de imágenes almacena todas las imágenes entre varias versiones de Spectrum Spatial. Todas las instancias de Spectrum Spatial almacenan imágenes en una sola ubicación

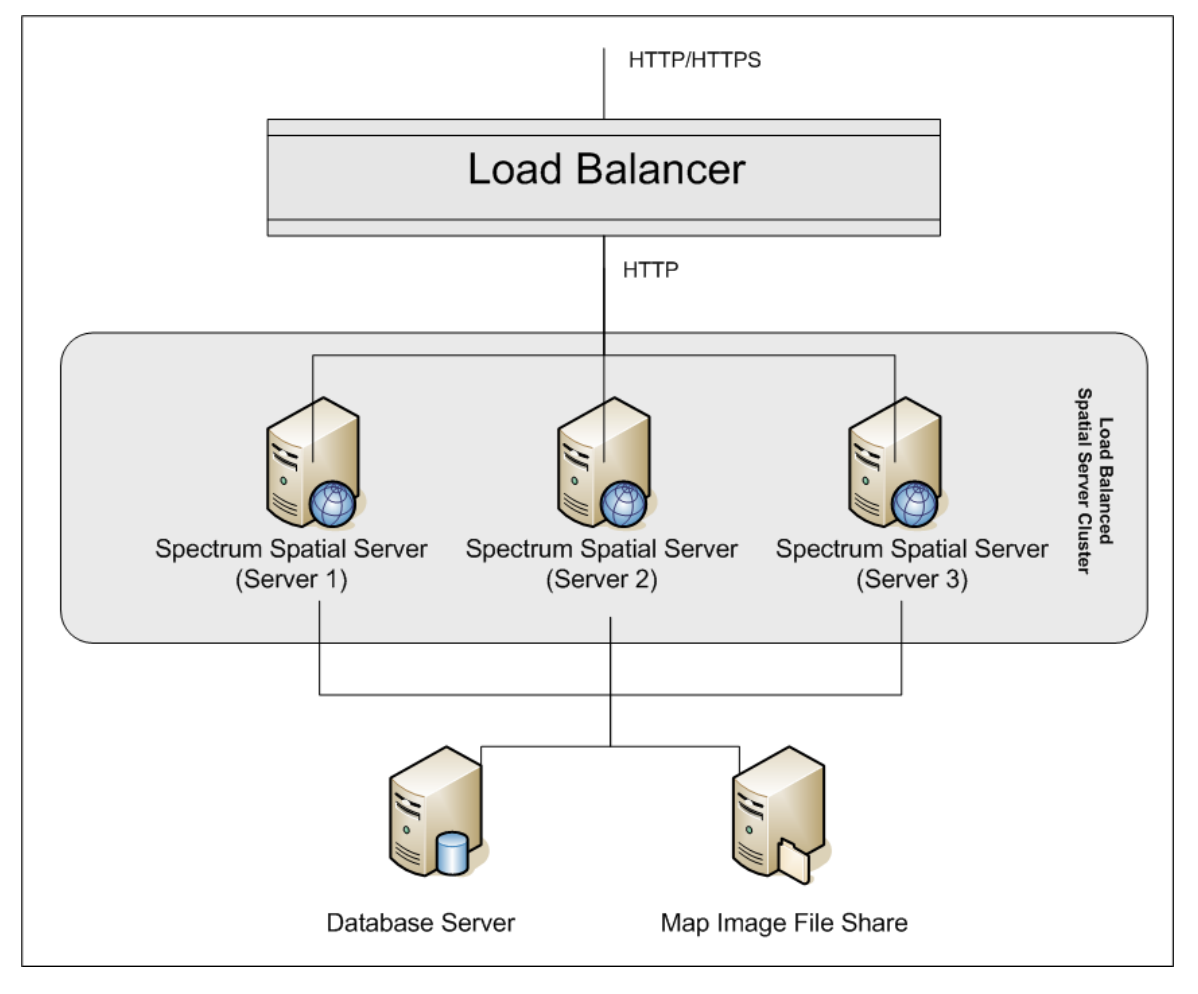

Para obtener más información sobre el equilibrio de carga, consulte la sección Administración en la Guía de Spectrum Spatial de en support.pb.com.

### Conceptos de mapas

Antes de desarrollar una aplicación de mapas, resulta útil comprender los conceptos básicos de los mapas y cómo dichos conceptos se implementan en Spectrum™ Technology Platform. Este capítulo analiza los conceptos básicos que descubrirá a medida que conozca Spectrum™ Technology Platform.

### **Mapas**

Un mapa muestra la relación espacial entre las características del mapa, como los límites de municipios, las ubicaciones de los clientes o las líneas eléctricas. El mapa le orienta visualmente

hacia dónde se encuentran dichas características y lo que representan. Además de las características, los elementos del mapa pueden incluir rótulos, mosaicos, leyendas y temas. Los temas se crean a partir de ciertas acciones realizadas que se relacionan con las características y la información en el mapa.

#### **Capas**

Las capas contienen las reglas de cómo los datos espaciales se presentan en un mapa, ya sea si los datos son funciones vectoriales, imágenes ráster o de cuadrícula, rótulos o datos generados dinámicamente como gráficos de barras o circulares. **Las reglas [temáticas](#page-12-0)** se utilizan por lo general para determinar los estilos del mapa en una capa. Esto conecta dinámicamente la visualización del mapa con los datos de ejecución asociados con los elementos del mapa.

La capa más inferior se dibuja primero y la capa más superior se dibuja al último. Las capas que contienen características que podrían opacar las características de las otras capas se deben ubicar más abajo. Por ejemplo, una capa de regiones limítrofes se debe ubicar debajo de la capa de puntos.

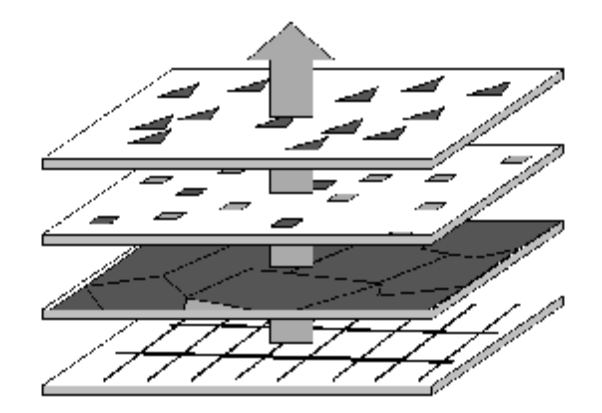

Para conocer sobre los tipos de capas admitidos por Spectrum™ Technology Platform, consulte la sección Recursos y datos en la*Guía Spectrum Spatial* de Spectrum™ Technology Platform en **[support.pb.com](http://support.pb.com/ekip/index?page=product_content&cat=SC_SPECTRUM_TECHNOLOGY_PLATFORM)**.

#### **Tablas**

Las tablas son colecciones de elementos de un origen de datos. Las tablas contienen filas y columnas de información que describen las características, lo que incluye sus geometrías, estilos y atributos.

#### **Características**

Una característica es una fila en una tabla. La características se definen por sus fuentes de datos, ID, estilo, atributos y en el caso de las características espaciales, por su geometría. Las características se muestran en los mapas como una capa de características.

La búsqueda de características para obtener información adicional es uno de los principales usos de los mapas digitales. En Spectrum™ Technology Platform las características se devuelven en FeatureCollections como el resultado de una consulta.

#### **Rótulos y leyendas**

Los mapas requieren textos como rótulos y leyendas, para entregar el mensaje del mapa.

Los rótulos describen los datos en la tabla de características. Se pueden personalizar de muchas maneras, lo que incluye su visibilidad, posición, estilo y contenido. Los temas que cambian el estilo y contenido se pueden aplicar para rotular las capas. Use expresiones MI SQL para generar reglas y cadenas personalizadas.

Las leyendas son elementos cartográficos que describen las características en una manera codificada. Por ejemplo, la leyenda puede describir los límites como distritos escolares, las líneas como la red de líneas eléctricas o los puntos como las ubicaciones de oficinas corporativas. Las leyendas también contienen un título para describir conjuntamente lo que representa el mapa.

Las leyendas en Spectrum<sup>™</sup> Technology Platform se generan sobre la marcha cuando se solicita un mapa, a partir de los estilos y temas definidos de las capas del mapa.

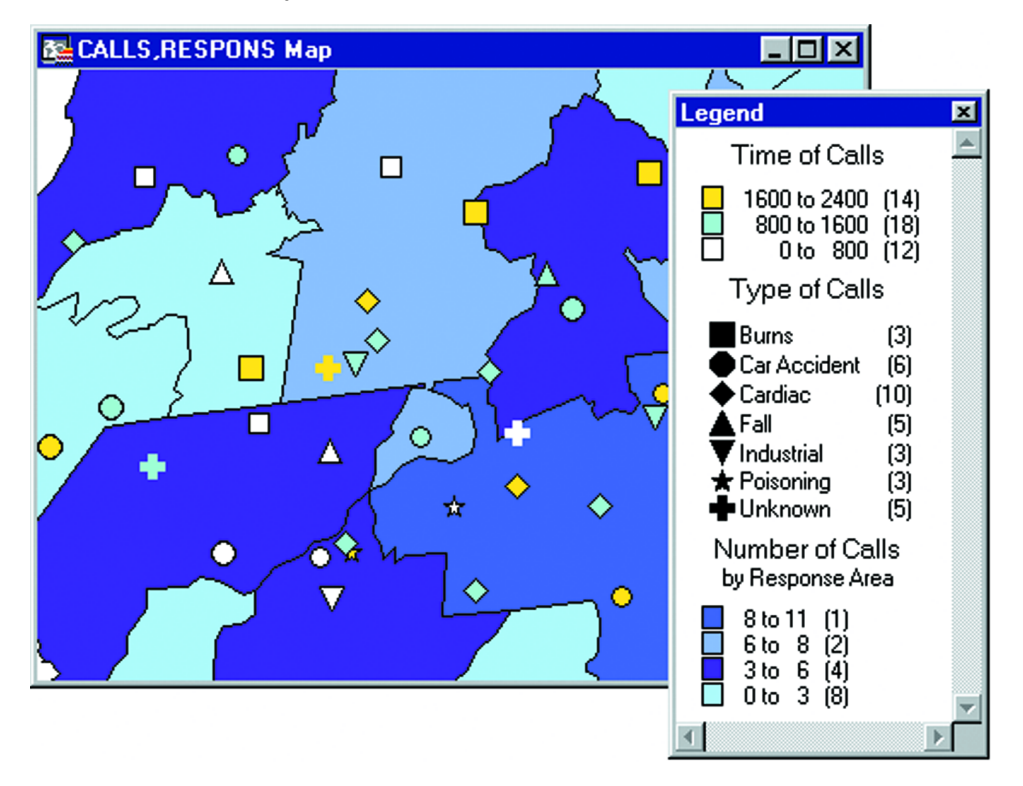

#### <span id="page-12-0"></span>**Temas**

Los temas son el mecanismo mediante los cuales puede determinar la visualización del mapa. Esto puede ser tan simple como un solo estilo para todas las características (anulación) o reglas más complejas para visualizar información desde los datos subyacentes.

El objetivo principal de un tema es comunicar gráficamente un tipo particular de datos que se asocia con la capa, como por ejemplo, los niveles de población o los rangos de temperatura. El tipo particular de mapas forma el tema del mapa y el tema puede representar los datos mediante el uso de sombras de color, patrones de relleno, símbolos, gráficos de barras y circulares.

Por ejemplo, un tema con rangos muestra bloques de color, donde cada color representa las características en el mapa que cumplen los mismos criterios. Un tema de símbolos graduados es útil para mostrar las distribuciones de población por ejemplo, con el símbolo más grande en representación de la población de mayor envergadura.

También se pueden crear temas por rótulos. Por ejemplo, use un tema de rótulos con rangos para mostrar el tamaño relativo de la población entre ciudades. Los rótulos más grandes representan las ciudades con las poblaciones más numerosas.

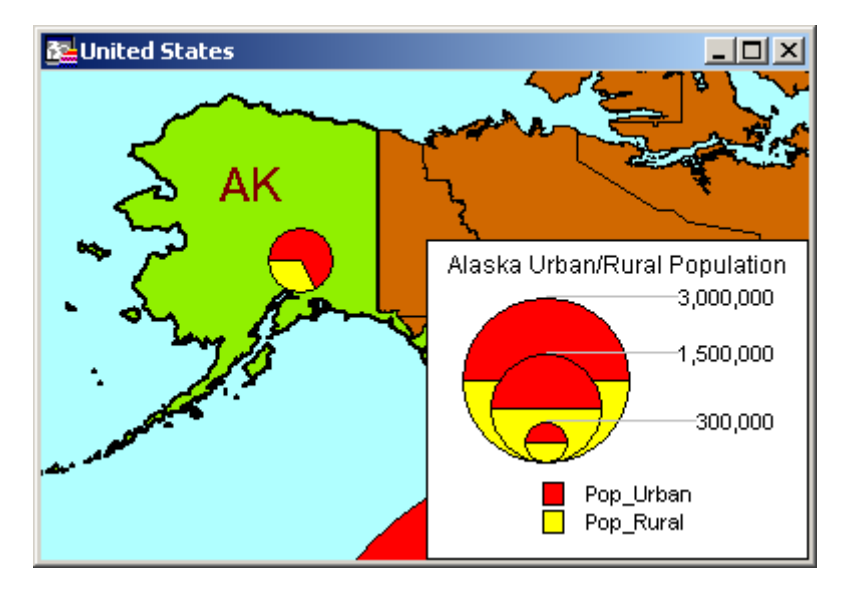

#### **Estilos**

Los estilos le permiten controlar la apariencia visual de las características, los rótulos, los temas y las leyendas de un mapa. Cada característica tiene un estilo predeterminado. Para cambiar el estilo, aplique un tema de reemplazo.

En Spectrum™ Technology Platform la compatibilidad para estilos dispersos le permite cambiar solamente las propiedades que desee y combinar estilos para formar un solo estilo.

#### **Proyecciones y sistemas de coordenadas**

Las proyecciones y los sistemas de coordenadas son dos conceptos importantes de los mapas, sobre los cuales se debe tener una comprensión básica. Las proyecciones se refieren a cómo se muestra un mapa en una superficie plana, como un mapa de papel o una pantalla de computadora, mientras el sistema de coordenadas describe la disposición espacial de las características del mapa. Ambos son consideraciones importantes durante el desarrollo de las aplicaciones, en especial aquellas donde la precisión y exactitud espacial son importantes.

Una proyección es un método para reducir la distorsión que ocurre cuando los objetos de una superficie esférica se visualizan en una superficie plana. Existen dos efectos cruzados principales que se deben tomar en cuenta: la conservación de un área equivalente, y la conservación de forma verdadera de una característica. Existen diversos tipos de proyecciones, cada uno diseñado para reducir la cantidad de distorsión de un área dada. Algunas proyecciones conservan la forma, otras, la exactitud del área, la distancia o la dirección.

Un sistema de coordenadas es un conjunto de parámetros que indica cómo interpretar las coordenadas de ubicación de los objetos. Uno de dichos parámetros es la proyección. Las coordenadas pueden ser de dos tipos: esféricas o cartesianas. Las esféricas se relacionan con las ubicaciones en la superficie curva de la Tierra, mientras que las cartesianas describen las ubicaciones de superficies planas en dos dimensiones. Ambas se representan mediante coordenadas x e y. La diferencia surge al calcular la distancia o el área de características que representa ubicaciones reales de la Tierra, como las calles o los ríos (esféricas), o las ubicaciones relativas, como por ejemplo un mapa de la anatomía cerebral o un tablero de ajedrez (cartesianas).

Saber qué sistema de coordenadas usa su mapa es una consideración importante durante el desarrollo de las aplicaciones. Las operaciones analíticas que implican cálculos de área y distancia, como el área de influencia, el enrutado y las consultas usan el sistema de coordenadas y la proyección para producir los resultados correctos.

#### **Mosaicos de mapas**

Los mosaicos de mapas son secciones de un mapa que se unen integradamente sobre la marcha, cuando se realiza un movimiento panorámico o una función de acercar en la ventana del mapa. Cada panorámica y acercamiento es una invocación al servidor, para solicitar los mosaicos del mapa correspondientes. Solo se devuelven los que se ajustan a los límites de la vista del mapa y que coinciden con el nivel de acercamiento. Google Maps y Bing Maps son ejemplos de aplicaciones que usan mosaicos de mapas.

Los mosaicos de mapas se crean al dividir un mapa en niveles que representan niveles de acercamiento específicos. El nivel 0 es todo el mapa, el nivel 1 es un nivel de alejamiento de todo el mapa y dividido equitativamente en cuatro mosaicos. El nivel 2 contiene 16 mosaicos, que son los cuatro mosaicos del nivel 1 divididos equitativamente. El nivel 3 son los 16 mosaicos del nivel 2 subdivididos en 64 mosaicos. Los niveles 0 a 3 de un mapa mundial normalmente muestran detalles de niveles globales, mientras que los niveles más altos se aumentan para mostrar detalles de nivel de calle. Los niveles de acercamiento reales dependen de los límites del mapa mencionado.

En niveles muy altos (16 y más) la cantidad de mosaicos es enorme. Para obtener una recuperación más rápida, los mosaicos se pueden generar previamente si sabe que las capas del mapa no cambiarán. O bien, para mosaicos de mapas más dinámicos, puede guardarlos en la memoria caché y dar una fecha de expiración, de modo que se generen mosaicos nuevos cuando sea necesario.

#### **Ráster y cuadrículas**

Las imágenes de ráster y cuadrícula son tipos especiales de capas. Estos son archivos de imágenes más un archivo TAB de punto de registro, que permite que la imagen se genere como una capa de mapa. Puede crear un archivo de punto de registro en MapInfo Professional.

Un ráster es normalmente una capa de fondo que se utiliza como referencia: fotografía aérea, mapa topográfico, gráficos personalizados. Las propiedades controladas por el usuario de las imágenes ráster incluyen brillo, contraste, opacidad, escala de grises, y transparencia.

Una cuadrícula es una capa superpuesta que muestra una graduación continua de color, para representar los valores interpolados desde los datos subyacentes. Las propiedades controladas por el usuario de una cuadrícula incluyen brillo, contraste, opacidad, escala de grises, transparencia y un conjunto de inflexiones (la manera en la que los colores se definen y dispersan).

### etapas

El módulo Location Intelligence consta de varias etapas o componentes:

- **Find Nearest**: localiza los puntos de interés (POI) que están más cercanos a una ubicación determinada.
- **Query Spatial Data**: permite realizar consultas en una base de datos espaciales por medio de las funciones MI SQL que por ejemplo, pueden buscar un punto al interior de un polígono determinado.
- **Read Spatial Data**: permite el acceso a los datos espaciales en una variedad de formatos de datos espaciales comúnmente utilizados, por medio de funciones MI SQL.
- **Spatial Calculator**: ejecuta conversiones de geometría y cadena de caracteres y una variedad de cálculos sobre los datos espaciales, por ejemplo para determinar el área de un polígono o la distancia entre dos puntos.
- **Spatial Union**: permite obtener un objeto geométrico que representa la unión de dos objetos geométricos de entrada.
- **Write Spatial Data**: le permite insertar datos en una tabla con nombre asignadoto insert data into a named table or update data in a named table as output of a job. También puede eliminar datos.
- <span id="page-15-0"></span>• **Closest Site**: determina qué sitios están más cercanos a una ubicación determinada.
- **Point In Polygon**: determina si una ubicación se encuentra o no dentro de un área determinada.

# Módulo Enterprise Routing

El módulo Enterprise Routing (Rutas para empresas) brinda la capacidad de obtener indicaciones de ruta a pie o en vehículo, calcular el tiempo y la distancia del recorrido en vehículo e identificar las ubicaciones incluidas en determinado alcance de tiempo o distancia desde un punto de partida.

### *Componentes*

El módulo Enterprise Routing consta de las siguientes etapas:

- **Get Travel Boundary**: le permite obtener los polígonos que corresponden a un cálculo de elemento isócrono o equidistancia. Un elemento isócrono es un polígono o conjunto de puntos que representan un área que puede recorrerse en una red desde un punto inicial en un tiempo dado. La equidistancia es un polígono o conjunto de puntos que representan el área que se encuentra a cierta distancia desde un punto de partida.
- **Get Travel Cost Matrix**: calcula el tiempo y la distancia de viaje entre una serie de ubicaciones de inicio y fin.
- **Get Travel Directions**: permite establecer la ruta entre un punto y uno o varios puntos.

# <span id="page-16-0"></span>Módulo Enterprise Geocoding

El módulo Enterprise Geocoding (Geocodificación de empresa) ejecuta funciones de estandarización y geocodificación de direcciones y geocodificación a centroide de códigos postales. Este módulo le permite ingresar una dirección y obtener datos de salida tales como coordenadas geográficas, que pueden usarse para el análisis espacial detallado y la asignación de datos demográficos. También puede ingresar un código geográfico (un punto representado por una coordenada de latitud y longitud) y recibir información de dirección acerca de ese código geográfico proporcionado.

#### *Componentes*

El módulo Enterprise Geocoding consta de las siguientes etapas. Las etapas específicos que usted tenga dependerán de su licencia.

• **Geocode AddressAUS**: toma una dirección en Australia y devuelve coordenadas de latitud/longitud y otra información.

**Nota:** Geocode Address AUS ha quedado obsoleto. GNAF PID Location Search es la única etapa que se usa de Geocode Address AUS. Para todas las otras funciones de geocodificación de Australia, use el componente Geocode Address Global.

• **Geocode AddressGBR**: toma una dirección en Gran Bretaña y devuelve coordenadas de latitud/longitud y otra información.

**Nota:** Geocode Address GBR admite el origen de datos GBR AddressBase Plus. Utilice Geocode Address Global para la base de datos de calles de GBR (TomTom).

• **Geocode AddressGlobal**: toma una dirección en cualquier país admitido y devuelve coordenadas de latitud/longitud y otra información. Geocode Address Global solo geocodifica direcciones de los países para los que cuente con licencia. No brinda compatibilidad para Australia y Gran Bretaña.

- **Geocode AddressWorld**: toma una dirección correspondiente a cualquiera de los países admitidos y devuelve el centroide de ciudad o bien, para algunos países, el centroide postal. Geocode Address World no puede definir códigos geográficos hasta el nivel de dirección de calle.
- **Geocode Address Africa**: ofrece funciones de geocodificación en el nivel de calle para muchos países africanos. También puede determinar centroides de ciudad o localidad, además de centroides de código postal de los países seleccionados.
- **Geocode Address Middle East**: ofrece funciones de geocodificación en el nivel de calle para muchos países de Oriente Medio. También puede determinar centroides de ciudad o localidad. El componente de Oriente Medio admite conjuntos de caracteres ingleses y arábigos.
- **Geocode Address Latin America**: ofrece funciones de geocodificación en el nivel de calle para muchos países de América Latina. También puede determinar centroides de ciudad o localidad. Existe cobertura de código postal para países seleccionados.
- **Geocode USAddress**: toma una dirección de entrada y devuelve coordenadas de latitud/longitud y otra información relacionada con la dirección.
- **GNAF PID Location Search**: identifica la dirección y las coordenadas de latitud/longitud para un identificador persistente de archivos de direcciones nacionales geocodificadas (Geocoded National Address File Persistent Identifier, G-NAF PID).
- **Reverse APNLookup**: toma un número de parcela de tasador (APN), el código de condado de los estándares de procesamiento de información federal (FIPS) y el código de estado FIPS, y devuelve la dirección de la parcela.
- <span id="page-17-0"></span>• **ReverseGeocodeUSLocation**: toma un código geográfico (coordenadas de latitud y longitud) como entrada y devuelve la dirección de la ubicación.

# Módulo GeoConfidence

El módulo GeoConfidence se usa para determinar la probabilidad de que una dirección o intersección de calles estén dentro de un área dada. El módulo toma la ubicación de una dirección o intersección (determinada por Geocode US Address), convierte esa ubicación a un punto, línea o polígono (según la precisión del cruce) y luego compara esa forma con una base de datos de formas conocidas para saber si las dos formas se superponen y cuál es el porcentaje de superposición. Por ejemplo, el módulo GeoConfidence puede utilizarse para tomar decisiones sobre el índice de una zona inundable sobre la base del grado de superposición entre la ubicación de una dirección y los datos de la zona. Cualquier valor superior a 95% de superposición con una zona inundable de 100 años puede indicar que la dirección se encuentra en la zona inundable. A la inversa, cualquier valor inferior a 95% puede hacer que el proceso envíe la dirección al procesamiento de excepciones, lo que puede incluir una revisión manual.

Una dirección o intersección pueden geocodificarse para un punto, una dirección en un segmento de calle (una serie de puntos de un segmento de calle), centroide de código postal ZIP + 4, centroide de código postal ZIP + 2 o centroide de código ZIP (polígonos). Usted puede utilizar estas formas (puntos, líneas o polígonos) para compararlas con otras y determinar la superposición, lo que a su vez permite determinar un riesgo o probabilidad.

Se generan diferentes polígonos, de acuerdo con el resultado de GeoConfidence devuelto por el módulo Enterprise Geocoding. Para obtener más información sobre los datos de GeoConfidence devueltos por el módulo Enterprise Geocoding, consulte la documentación del módulo Enterprise Geocoding.

El módulo GeoConfidence solo admite ubicaciones locations only.

**Nota:** GeoConfidence utiliza los servicios proporcionados por los módulos Enterprise Geocoding y Location Intelligence.

#### *Componentes*

GeoConfidence implementa tres flujos de datos que pueden modificarse en Enterprise Designer. Cada flujo de datos consta de varios componentes que fueron instalados juntos con los módulos Enterprise Geocoding y Location Intelligence.

Para obtener información acerca de cada uno de los componentes de los flujos de datos instalados, consulte el capítulo correspondiente al componente en cuestión en la *Guía del usuario de Spectrum™ Technology Platform*.

Los nombres de los flujos de datos son los siguientes:

- **GeoConfidenceSurface** Este es el flujo de datos que crea la superficie de confianza geográfica (GeoConfidence) que puede utilizarse para análisis posteriores. Los datos de entrada están formados por la información de GeoConfidence devuelta desde el módulo Enterprise Geocoding. Actualmente solo la etapa Geocode US Address puede devolver esta información.
- **CreatePointsConvexHull**: este es un subflujo utilizado por la plantilla GeoConfidenceSurface. No es necesario hacer ningún cambio en este subflujo.
- **FloodRiskAnalysis** Este es un flujo de datos de ejemplo.

# <span id="page-19-0"></span>4 - Recursos con nombre asignado

Un recurso con nombre asignado es una forma de datos de mapas, como por ejemplo, un archivo de datos de mapa o una tabla de base de datos, al cual se ha anexado un nombre. El adjuntar nombres a los recursos ofrece las siguientes ventajas:

- Permite que un recurso sea reconocido por su nombre y no por sus propiedades.
- Permite que un recurso se ubique en un lugar pero sea referenciado desde muchos lugares, lo que facilita mucho la administración de recursos.
- Para cambiar la apariencia o el comportamiento de las aplicaciones o los datos, solo se debe cambiar el recurso, no cada aplicación o archivo de datos.

Definir datos de mapa como recursos con nombre asignado le permite añadirlos a un repositorio JCR que pueda accederse desde el Servicio de repositorio. Luego de que un recurso con nombre asignado ha sido añadido al repositorio, puede referirse a este por su nombre en las solicitudes XML.

### In this section

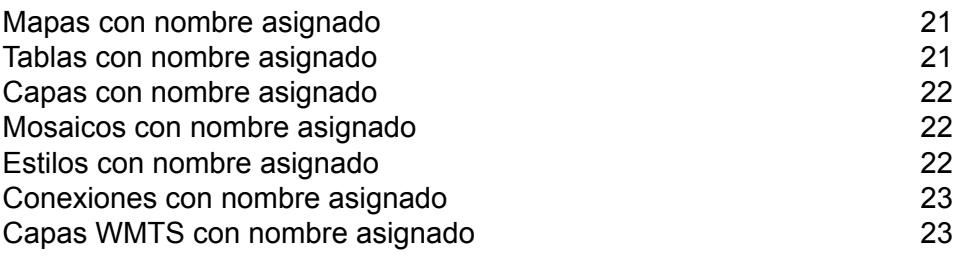

# <span id="page-20-0"></span>Mapas con nombre asignado

Un mapa con nombre asignado define las propiedades de un mapa, es decir, los datos, temas, y condiciones de presentación que definen el contenido y el aspecto de un mapa. Un mapa está siempre compuesto de al menos una capa de mapa.

Para obtener más información acerca de los mapas con nombre asignado, consulte la sección Recursos y Datos de esta guía.

# <span id="page-20-1"></span>Tablas con nombre asignado

Una tabla con nombre asignado define las propiedades de un origen de datos de mapa, como por ejemplo una conexión a una base de datos que contiene tablas, o una conexión a una tabla de base de datos en particular.

Los datos espaciales contenidos en un origen de datos es lo que se usa para generar una capa de mapa.

En la actualidad las conexiones compatibles son las siguientes:

- Archivos TAB
- Shapefiles
- GeoPackages
- Bases de datos Oracle
- Bases de datos SQL Server
- Bases de datos PostgreSQL/PostGIS
- Bases de datos JDBC genéricas (incluye X/Y y SAP HANA)
- Tablas de visualización (consulta)

Las tablas con nombre asignado se crean con Spatial Manager.

Para obtener más información acerca de los mapas con nombre asignado, consulte la sección Recursos y Datos de esta guía.

# <span id="page-21-0"></span>Capas con nombre asignado

Una capa con nombre asignado define las propiedades de una capa de mapa. Las capas de mapas se usan en la elaboración de un mapa, y un mapa está siempre compuesto de al menos una capa de mapa. Cada capa de mapa se completa con datos espaciales provenientes de un origen de datos, como por ejemplo, un archivo TAB.

Para obtener más información acerca de los mapas con nombre asignado, consulte la sección Recursos y Datos de esta guía.

## <span id="page-21-1"></span>Mosaicos con nombre asignado

Un mosaico con nombre asignado define las propiedades de un mosaico de mapa. Un mosaico de mapa es una sección rectangular de un mapa, y, tal como las piezas de un rompecabezas, los mosaicos de mapa encajan entre sí para conformar un mapa completo. Un mosaico con nombre asignado define los límites de un mosaico de mapa y el mapa mayor del cual forma parte. Dividir un mapa en mosaicos de mapa separados puede reducir mucho el tiempo requerido para mostrar un mapa, en particular si solo se quiere mostrar una pequeña parte de este.

Los mosaicos con nombre asignado se crean con Spatial Manager.

<span id="page-21-2"></span>Para obtener más información acerca de los mapas con nombre asignado, consulte la sección Recursos y Datos de esta guía.

# Estilos con nombre asignado

Un estilo con nombre asignado define las propiedades del estilo de un mapa. Los estilos le permiten controlar la apariencia visual de sus mapas, al especificar las características visuales de los distintos elementos del mapa, como las líneas, las áreas con relleno y los símbolos.

Para obtener más información acerca de los mapas con nombre asignado, consulte la sección Recursos y Datos de esta guía.

# <span id="page-22-0"></span>Conexiones con nombre asignado

Una conexión con nombre asignado es un recurso con nombre asignado que contiene un nombre y una conexión a un origen de datos y que se almacena en el repositorio. El nombre puede estar utilizado como referencia en tablas con nombre asignado, sin tener que incluir la información de conexión. Si la conexión cambia, solo es necesario actualizar la conexión con nombre asignado. Las tablas con nombre asignado que usan la conexión con nombre asignado hacen referencia automáticamente a la conexión actualizada.

Las conexiones con nombre asignado se crean con Spatial Manager.

Para obtener más información acerca de las conexiones con nombre asignado, consulte la sección Recurso y Datos de esta guía.

# <span id="page-22-1"></span>Capas WMTS con nombre asignado

Una capa WMTS con nombre asignado es un tipo de recurso con nombre asignado que define el mosaico con nombre asignado que se expone a través de los servicios Web Map Tile Service (WMTS) de OGC. Esta contiene la referencia del mosaico con nombre asignado que se almacena en el repositorio.

**Nota:** También puede ver, crear, editar y eliminar capas WMTS en la vista Servicios (**Servicios > WMTS > Capas**).

Para obtener más información acerca de las capas WMTS con nombre asignado, consulte la sección Recurso y Datos de esta guía.

# <span id="page-23-0"></span>5 - Herramientas

El Spectrum™ Technology Platform se envía con varias herramientas para manejar los recursos mencionados. Algunas se basan en el navegador, mientras que otras son aplicaciones de Windows y utilidades de línea de comandos.

### In this section

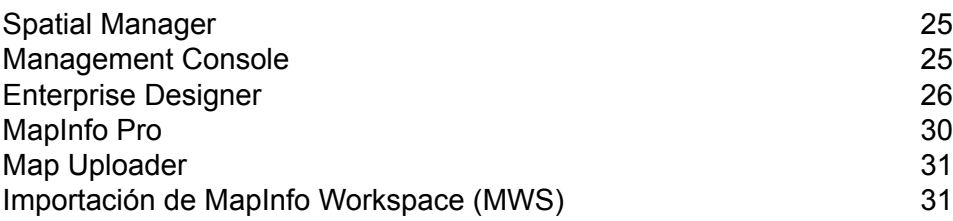

# <span id="page-24-0"></span>Spatial Manager

### *Spatial Manager*

Spatial Manager es una aplicación web para explorar y administrar recursos con nombre asignado. Con Spatial Manager es posible:

- Cree y modifique conexiones, tablas, capas WMTS y mosaicos con nombre
- Vea detalles de conexiones, tablas, mapas, capas, capas WMTS y mosaicos con nombre
- Configure los parámetros de WMS, WFS y WMTS, y también cree y modifique capas WMS y WMTS, además de los tipos de función WFS
- Configure los servicios Feature Service y Mapping Service
- Busque, vuelve a nombrar, mueva y elimine los recursos que existen en el repositorio
- Crear, cambiar el nombre y eliminar carpetas en el repositorio

Para conservar las conexiones entre recursos, Spatial Manager es la herramienta preferida para cambiar nombre, mover o eliminar recursos con nombre asignado.

<span id="page-24-1"></span>Para obtener más información acerca de Spatial Manager, consulte la sección Utilidades de la *Guía de Spectrum Spatial*.

# Management Console

Management Console es la herramienta de navegación para administrar muchos aspectos de Spectrum. Puede encontrar Management Console en la página de bienvenida de Spectrum tras la instalación, en la sección Herramientas del cliente de la plataforma.

Utilice Management Console con el módulo Location Intelligence para configurar el tamaño de grupo, que es el número de solicitudes que el componente remoto del módulo puede manejar de forma simultánea.

Utilice Management Console con el módulo Enterprise Routing para configurar los recursos de bases de datos para usar con los servicios de ruta.

# <span id="page-25-0"></span>Enterprise Designer

Enterprise Designer es una herramienta visual para crear flujos de datos. Con este cliente, usted puede:

- Crear y modificar los trabajos, servicios, subflujos y flujos de proceso
- Probar los flujos de datos para ver si tienen problemas
- Mostrar y ocultar servicios
- Generación de informes

### Configuración de SAP

Las herramientas de cliente Spectrum™ Technology Platform son aplicaciones que usted utiliza para administrar su servidor y diseñar y ejecutar flujos de datos y flujos de proceso. Debe instalar el servidor de Spectrum™ Technology Platform antes de instalar las herramientas del cliente.

Antes de realizar la instalación, asegúrese de leer las notas de la versión. Las notas de la versión contienen importante información de compatibilidad, además de notas sobre la instalación específicas para esta versión.

Este procedimiento describe cómo instalar las siguientes herramientas cliente:

- **Enterprise Designer**: utilice Enterprise Designer para crear y gestionar flujos de trabajo.
- **Job Executor**: es una herramienta de línea de comandos que permite ejecutar un trabajo desde una secuencia o línea de comandos. Es necesario que el trabajo se haya creado previamente y gue se haya guardado en Spectrum™ Technology Platform por medio de Enterprise Designer.
- **Process Flow Executor**: es una herramienta de línea de comandos que permite ejecutar el flujo de un proceso desde una secuencia o línea de comandos. Es necesario que el flujo del proceso se haya creado previamente y que se haya guardado en Spectrum™ Technology Platform por medio de Enterprise Designer.
- **Utilidad de administración**: la Utilidad de administración proporciona acceso de línea de comandos a varias funciones administrativas. Puede utilizarla en una secuencia de comandos, lo que le permitirá automatizar determinadas tareas administrativas. Del mismo modo, también puede utilizarla de manera interactiva.

**Nota:** A partir de Spectrum versión 11.0, Management Console es una herramienta basada en la web, en lugar de un cliente instalable, como ocurría en las versiones anteriores.

Para instalar las herramientas cliente:

**1.** Abra un navegador web y acceda a la página de bienvenida de Spectrum™ Technology Platform:

http://<nombre del servidor>:<puerto>

Por ejemplo, si instaló Spectrum™ Technology Platform en una computadora denominada "MiPlataformaSpectrum" y utiliza el puerto HTTP predeterminado 8080, accederá a:

http://MiPlataformaSpectrum:8080

- **2.** Haga clic en **Herramientas del cliente de la plataforma**.
- **3.** Descargue la herramienta de cliente que desea instalar.

### <span id="page-26-1"></span>Ejemplos de Enterprise Designer

<span id="page-26-0"></span>Enterprise Designer es una herramienta visual para crear flujos de datos. Esta sección proporciona un ejemplo de un flujo de Point In Polygon.

#### **Subflujo Point in Polygon**

Este procedimiento describe cómo crear un subflujo mediante la etapa Query Spatial Data para determinar si un punto se ubica dentro de un polígono determinado.

Este subflujo toma como el origen una x e y, y crea una geometría de punto mediante el uso de la operación Crear punto de Spatial Calculator. La geometría resultante es la entrada para la etapa Query Spatial Data la que posteriormente se envía a un receptor de salida.

Este procedimiento es una manera de encontrar puntos en un polígono. Una alternativa es la etapa Point in Polygon que utiliza una base de datos de Centrus. Ambas operaciones se tratan en el tema las "Mejores prácticas de Point In Polygon" dentro de la sección Desarrollo de la *Guía de Spectrum Spatial*.

Para crear un subflujo de datos Point In Polygon:

**1.** En Enterprise Designer, elija **Nuevo** > **Flujo de datos** > **Subflujo** en el menú Archivo o **Nuevo** > **Subflujo** en el panel de tareas.

Para obtener más información sobre cómo crear subflujos, consulte la *Guía del Diseñador de subflujos* en el menú Ayuda.

- **2.** Arrastre un icono Input sobre el lienzo y haga doble clic en este para mostrar el diálogo Opciones.
- **3.** Haga clic en el botón **Agregar** para mostrar el diálogo Agregar campo personalizado. Haga clic en **Agregar** y proporcione el nombre de campo 'x' y el tipo como doble. Haga clic en **Aceptar**.
- **4.** Repita el Paso 3 para agregar un campo 'y' de tipo doble. Haga clic en **Aceptar** para salir del diálogo Opciones de entrada.
- **5.** Desde la sección Etapas Location Intelligence en la paleta, arrastre una etapa Spatial Calculator sobre el lienzo de diseño. Haga clic en el triángulo negro sólido en el lado derecho de la etapa Input (el puerto de salida) y arrástrelo hacia el lado izquierdo de la etapa Spatial Calculator, para crear un canal.
- **6.** Haga doble clic en Spatial Calculator para mostrar el diálogo Opciones. Elija **Crear geometría de punto** en la lista de operaciones. Cambie el sistema de coordenadas si es necesario. Haga

clic en **Aceptar**. Cambie el nombre de Spatial Calculator a Crear punto, para que pueda recordar qué hace.

- **7.** Arrastre la etapa Query Spatial Data sobre lienzo. Conecte el puerto de salida de la operación Crear punto al puerto de entrada de la etapa Query Spatial Data.
- **8.** Haga doble clic en la etapa Query Spatial Data para mostrar el diálogo Opciones. Cree la instrucción MISQL en el cuadro que se proporciona y haga clic en **Verificar**.

A continuación se muestra una instrucción de ejemplo. Modifique el campo y la tabla con nombre asignado para que coincidan con sus datos.

```
select STATE from "/Samples/NamedTables/USA" where Obj contains
${Geometry}
```
- **9.** Arrastre un receptor de salida sobre el lienzo. Conecte el puerto de salida de la etapa Query Spatial Data al puerto de entrada del receptor de salida.
- **10.** Haga doble clic en el receptor de salida y marque el campo que desee exponer. En el ejemplo, marque el campo State. Haga clic en **Aceptar**.

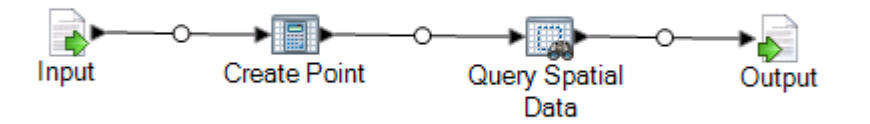

**11.** Guarde el subflujo. Para exponer el subflujo para usarlo en un flujo de datos, elija **Archivo Exponer/anular la exposición y guard**e o haga clic en el botón **Exponer/anular la exposición y guardar**. El subflujo se visualiza en la carpeta Etapas definidas por el usuario.

<span id="page-27-0"></span>El subflujo ahora está listo para ser incluido en un **flujo de [datos](#page-27-0)** de Point In Polygon.

#### **Flujo de datos de Point In Polygon (servicio)**

Este procedimiento describe cómo crear un flujo de datos Point In Polygon desde un subflujo Point in Polygon que ya contiene las instrucciones de procesamiento necesarias. Al crear este flujo de datos como un servicio, se puede acceder a él desde un servicio web o cuando se utiliza la API de Spectrum™ Technology Platform. Como alternativa, este flujo de datos se puede crear como trabajo para procesamientos en lotes. Se debe incorporar un subflujo en el flujo de datos que se utilizará.

Para crear un punto en un flujo de datos de polígono:

- **1.** En Enterprise Designer, seleccione **Nuevo** > **Flujo de datos** > **Servicio** en el menú Archivo o **Nuevo** > **Servicio** en el panel de tareas.
- **2.** Arrastre el **subflujo Point in [Polygon](#page-26-0)** desde la carpeta Etapas definidas por el usuario.
- **3.** Arrastre una fuente de entrada al lienzo y conecte el puerto de salida al subflujo Point In Polygon.
- **4.** Haga doble clic en Entrada para visualizar el diálogo Opciones. Muestre los campos x e y para el flujo de datos haciendo clic en la casilla de verificación Mostrar. Haga clic en **Aceptar**.
- **5.** Arrastre un receptor de salida al lienzo y conecte el puerto de salida del subflujo Point In Polygon al puerto de entrada de la salida.
- **6.** Haga doble clic en Salida para visualizar el diálogo Opciones. Muestre el campo Estado haciendo clic en la casilla de verificación que está junto al campo Estado.
- **7.** Para mostrar el flujo de datos, seleccione **ArchivoMostrar/Ocultar y Guardar** o haga clic en el botón **Mostrar/Ocultar y Guardar**. El flujo de datos se visualiza en la carpeta Etapas definidas por el usuario.
- **8.** Para verificar que el servicio se encuentre expuesto como servicio web, diríjase a las siguientes direcciones URL:

Para REST: http://<server>:<port>/rest

Para SOAP: http://<server>:<port>/soap

### **Flujo de datos Point in Polygon (trabajo)**

Este procedimiento describe cómo crear un flujo de datos Point In Polygon desde un subflujo Point in Polygon que ya contiene las instrucciones de procesamiento necesarias. Al crear este flujo de datos como un servicio, se puede acceder a él desde un servicio web o cuando se utiliza la API de Spectrum™ Technology Platform. Como alternativa, este flujo de datos se puede crear como un servicio para su uso con un servicio web. Se debe incorporar un subflujo en el flujo de datos que se utilizará.

Para crear un punto en un flujo de datos de polígono:

- **1.** En Enterprise Designer, elija **Nuevo** > **Flujo de datos** > **Trabajo** en el menú Archivo o **Nuevo** > **Trabajo** en el panel de tareas.
- **2.** Arrastre el subflujo Point in Polygon desde la carpeta Etapas definidas por el usuario.
- **3.** Arrastre un icono Read from File sobre el lienzo y conecte el puerto de salida al subflujo Point In Polygon.
- **4.** Haga doble clic en Read from File para mostrar el diálogo Opciones. En la ficha **Propiedades del archivo** especifique el archivo de entrada y otra información, según sea necesario.
- **5.** En la ficha **Campos** haga clic en **Regenerar** y haga clic en **Sí** para completar la lista de campos en el archivo de entrada. Haga clic en **Detectar tipo** para determinar el tipo de datos de cada campo Haga clic en **Aceptar**.
- **6.** Arrastre un receptor Write To File sobre el lienzo y conecte el puerto de salida del subflujo Point In Polygon al puerto de entrada de la salida.
- **7.** Haga doble clic en Write To File para mostrar el diálogo Opciones. En la ficha **Propiedades del archivo** especifique el archivo de salida y la información, según sea necesario.
- **8.** En la ficha **Campos** haga clic en **Agregar rápidamente**, luego haga clic en **Seleccionar todo** y haga clic en **Aceptar**.
- **9.** Seleccione **Archivo Guardar**. Coloque un nombre al flujo de datos y haga clic en **ACEPTAR** .

**10.** Para probar el flujo de datos seleccione **Ejecutar Ejecutar flujo de datos actual**.

# <span id="page-29-0"></span>MapInfo Pro

MapInfo Pro es una aplicación de inteligencia de ubicación que ofrece funcionalidad de creación de mapas y análisis espacial de clase mundial. Considérela una coaplicación con Spectrum Spatial en la que los usuarios de GIS pueden crear los datos y el contenido de asignación, que posteriormente se comparte con otros usuarios en la organización por medio de los servicios WMS, WMTS y WFS de Spectrum Spatial. La herramienta para llevar los datos desde MapInfo Professional hasta Spectrum Spatial es la aplicación de MapBasic **[Cargador](#page-30-0) de mapas**. Después de que los datos están en Spectrum Spatial, se pueden analizar y manipular adicionalmente por medio de **[Enterprise](#page-26-1) Designer** y Feature Service.

#### *Compatibilidad de datos*

Spectrum Spatial admite prácticamente todos los formatos de datos conocidos por los usuarios de MapInfo Professional, incluidos archivos .TAB nativos y extendidos, TAB DBF, Shapefiles, RDBMS, además de rásters y cuadrículas. Los mapas y datos que se crean en cualquier versión de MapInfo Professional se pueden llevar a Spectrum Spatial. Ambos productos admiten las mismas capacidades de anulación y los mismos temas, estilos y sistemas de coordenadas.

#### *Conectividad de datos*

Tanto MapInfo Professional como Spectrum Spatial pueden conectarse a la misma base de datos, donde ningún dato debe moverse. Spectrum Spatial admite las mismas bases de datos remotas, Oracle, MS SQL Server, PostgreSQL/PostGIS y SQLite. Ambos productos pueden acceder a los archivos .TAB en un servidor de archivos de red.

#### *Gestión de datos*

A diferencia de MapInfo Professional, Spectrum Spatial no utiliza áreas de trabajo que almacenan rutas de acceso de almacenamiento a los archivos .TAB. En su lugar posee definiciones de tabla, capa y mapa que residen en el repositorio y lee dichos recursos para generar mapas y acceder a los datos. Estos recursos se pueden utilizar como una herramienta para organizar el contenido en un repositorio central. Los recursos pueden apuntar a los archivos .TAB y las bases de datos, desde una jerarquía que no toma en cuenta el lugar donde residen los datos. Si los datos se mueven, solamente los recursos se deben actualizar.

#### *Análisis y manipulación de datos*

Spectrum Spatial admite la mayoría de las operaciones de procesamiento de geometría comunes, como por ejemplo, combinar (unión), área de influencia, envolvente convexa, a través de su diseñador de flujos de datos o invocaciones de SOAP/REST API. Puede buscar sus datos por medio de Feature Service de Spectrum Spatial al emplear una sintaxis de consulta que ya conozca.

### *Diferencias de capacidad*

MapInfo Professional:

- Creación de tablas, edición, diseño y edición de esquemas, guardado y eliminación.
- Lee archivos MS Access, Excel, ascii, de texto (CSV) y Lotus.
- Amplio conjunto de operaciones de procesamiento de geometría, lo que incluye operaciones de agregado (combinar, borrar, dividir)
- Admite la reproyección ráster
- Admite consultas a partir de MapBasic SQL
- Interfaz de usuario de escritorio para todas las operaciones.

Spectrum Spatial:

- Transfiere las consultas a una base de datos para obtener un mejor rendimiento
- Consulta y crea temas en tablas integradas
- Admite consultas a partir de MI SQL
- Admite operaciones de datos de flujo de datos reiterativos que integran los módulos Geocoding, Routing, Spatial y otros módulos de Spectrum.
- <span id="page-30-0"></span>• Arquitectura orientada a servicios (SOA) incorporada para escalabilidad y varios usuarios.

# Map Uploader

#### *Map Uploader*

Map Uploader es un complemento para MapInfo Professional (v11.5 o posterior) donde puede agregar recursos con nombre asignado (mapas con nombre asignado, capas con nombre asignado y tablas con nombre asignado) al repositorio.

<span id="page-30-1"></span>Descargue el instalador Map Uploader y consulte su documentación en la sección Spectrum Spatial de la página de bienvenida, en la ficha Utilidades. La documentación para Map Uploader se puede encontrar en la sección Utilidades de la *Guía de Spectrum Spatial*.

# Importación de MapInfo Workspace (MWS)

El comando limrepo mwsimport en la Utilidad de administración de Spectrum™ Technology Platform le permite suministrar un mapa desde un archivo MapInfo Workspace (MWS) que se ha creado mediante MapInfo Pro o MapXtreme Workspace Manager en el repositorio Spectrum Spatial. La importación creará le mapa con nombre asignado y todos los recursos dependientes (capas, tablas y conexiones). La conexión recibe un nombre mediante el agregado de "Conexión" al nombre del mapa. Las tablas y las capas con nombre asignado se crean en subcarpetas (NamedTables y NamedLayers, respectivamente).

Consulte la Guía de administración de Spectrum™ Technology Platform para obtener más información.

# <span id="page-32-0"></span>6 - Servicios

Las funciones de Spectrum Spatial se ponen a disposición como servicios web, que usan estándares abiertos como SOAP o REST. Para acceder a los servicios web, se crea una solicitud HTTP y se envía directamente al servicio web. La solicitud HTTP puede ser en la forma de una solicitud SOAP, una solicitud REST o una solicitud POST/GET, y puede enviarse directamente desde un navegador web o desde una aplicación de cliente.

### In this section

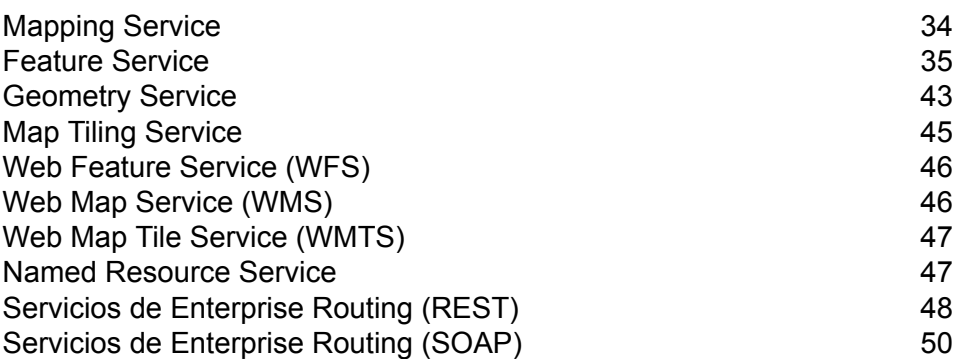

## <span id="page-33-0"></span>Mapping Service

Mapping Service proporciona una interfaz simplificada para ejecutar la representación, temas, superposiciones, y conversiones de Mapping Service. Mapping Service proporciona las operaciones simples que son de uso más frecuente y también las operaciones más complejas que precisan de niveles mayores de personalización.

Mapping Service proporciona operaciones que:

- enumeran, obtienen y describen los mapas, las capas, los estilos y las tablas en el repositorio
- métodos de conversión entre las coordenadas del mundo real XY, y las coordenadas de la pantalla
- cálculos de pantalla, como por ejemplo la longitud
- métodos de navegación, como por ejemplo acercamiento y panorámica
- generan mapas y capas
- superponen, reemplazan y aplican temas a los mapas
- personalizan los mapas con leyendas, marcas de agua, y otros adornos.

En Spectrum Spatial, el acceso de datos y los mapas son independientes. Las tablas definen el acceso a los datos y el repositorio se encarga de la administración de la tabla. Por lo tanto, con Mapping Service, podrá generar mapas y realizar operaciones de mapas sin tener que preocuparse por la ubicación de los datos.

Mapping Service se configura y administra por medio de la utilidad Spatial Manager. Consulte la *Guía de Spatial Manager* en la sección Utilidades para obtener más información.

### Representación de un mapa

La representación de un mapa requiere realizar una solicitud RenderMap al servidor Spectrum Spatial. Para propósitos de aprendizaje, se utilizará la Página de demostraciones de asignación, que incluye una lista de solicitudes SOAP comunes.

Para generar un mapa:

- **1.** Vaya a la Página de demostraciones de Mapping Service SOAP de Spectrum Spatial en http://<server>:<port>/Spatial/MappingService/DemoPage.html .
- **2.** Escoja Generar mapa con nombre asignado en la lista desplegable de solicitudes de asignación y haga clic en Enviar.

La utilidad Mapping Service de Spectrum Spatial procesará la solicitud y arrojará una respuesta SOAP, junto con una imagen del mapa con nombre asignado. El mapa con nombre asignado relacionado con esta solicitud de demostración utiliza un mapa con nombre asignado de ejemplo que se cargó en el repositorio al momento de la instalación.

**3.** Para ver la respuesta y la imagen de uno de los mapas con nombre asignado, edite la solicitud y reemplace el texto "/Samples/NamedMaps/USA" por su mapa con nombre asignado y haga clic en Enviar.

Es posible que requiera cambiar la solicitud del mapa para usar el ancho de centro y zoom correspondiente con sus datos.

## <span id="page-34-0"></span>Feature Service

Feature Service proporciona la capacidad de búsqueda en bases de datos espaciales. Ofrece un conjunto de operaciones comunes que puede usar para consultar contenido, sin importar el proveedor de datos subyacente. La ventaja de esto es que puede ejecutar la misma operación en comparación con diversos almacenes de contenido, (como por ejemplo, un archivo TAB nativo, una tabla de base de datos Oracle, o una tabla de base de datos SQL Server), al especificar distintas tablas con nombre asignado; la misma consulta funcionará en cada tipo de tabla.

Feature Service proporciona operaciones que:

- indican todas las tablas en el catálogo
- describen tablas específicas en el catálogo
- buscan dentro de una distancia, polígono o sobre
- buscan intersecciones de geometrías o cuadros delimitadores
- buscan dentro de un polígono o cuadro delimitador
- buscan la característica más cercana o borde
- buscan mediante el uso de una consulta MapInfo SQL personalizada
- insertan y actualizan las características en una tabla de base de datos

Feature Service se configura y administra por medio de la utilidad Spatial Manager. Consulte la *Guía de Spatial Manager* en la sección Utilidades para obtener más información.

### Búsqueda en un punto: ejemplo Java

Este ejemplo Java invoca a Feature Service para hacer una invocación de búsqueda en un punto. La búsqueda en un punto, cuando se usa contra una tabla con polígonos, es un método Point In Polygon.

Para generar las clases de recibo para acceder a Feature Service, consulte **[Generación](#page-44-1) de un código [auxiliar](#page-44-1)** en la página 45

```
import com.mapinfo.midev.service.feature.v1.SearchAtPointRequest;
import com.mapinfo.midev.service.feature.v1.SearchAtPointResponse;
```
#### **Servicios**

import com.mapinfo.midev.service.feature.ws.v1.FeatureService; import com.mapinfo.midev.service.feature.ws.v1.FeatureServiceInterface; import com.mapinfo.midev.service.feature.ws.v1.ServiceException; import com.mapinfo.midev.service.geometries.v1.Point; import com.mapinfo.midev.service.geometries.v1.Pos; import com.mapinfo.midev.service.table.v1.NamedTable; import com.mapinfo.midev.service.table.v1.Table; import javax.xml.ws.BindingProvider; import java.util.Map; public final class FeatureServiceSample { // username with the authority to call the Feature service private static final String USERNAME = "admin"; // password of the caller private static final String PASSWORD = "admin"; public static void main(String[] args) throws ServiceException { // get the endpoint class FeatureServiceInterface featureServiceInterface = new FeatureService().getFeatureServiceInterface(); // if authentication is enabled in Spectrum then the following is required Map<String, Object> requestContext = ((BindingProvider)featureServiceInterface).getRequestContext(); requestContext.put(BindingProvider.USERNAME\_PROPERTY, USERNAME); requestContext.put(BindingProvider.PASSWORD\_PROPERTY, PASSWORD); // start assembling the request SearchAtPointRequest searchAtPointRequest = new SearchAtPointRequest(); // create the search point { Point point = new Point(); point.setSrsName("epsg:4326"); Pos pos = new Pos $()$ ; pos.setX(-75.66); pos.setY(47.88); point.setPos(pos); searchAtPointRequest.setPoint(point); } // set the named table { NamedTable table = new NamedTable(); table.setName("/Samples/NamedTables/USA"); searchAtPointRequest.setTable(table); }

```
// send the request
 SearchAtPointResponse searchAtPointResponse =
featureServiceInterface.searchAtPoint(searchAtPointRequest);
 // do what you want with the response ...
 }
}
```
### Búsqueda en un punto: SOAP

La siguiente solicitud de búsqueda en un punto SOAP contra una tabla de polígonos, devuelve una lista de puntos que se incluyen dentro del polígono en el punto -75, 42.

```
<?xml version="1.0"?>
<S:Envelope xmlns:S="http://schemas.xmlsoap.org/soap/envelope/"
xmlns:ns1="http://www.mapinfo.com/midev/service/feature/v1"
xmlns:ns2="http://www.mapinfo.com/midev/service/geometries/v1"
xmlns:ns3="http://www.mapinfo.com/midev/service/table/v1"
xmlns:xsi="http://www.w3.org/2001/XMLSchema-instance">
  <S:Header/>
  <S:Body>
      <ns1:SearchAtPointRequest>
        <ns3:Table xsi:type="ns3:NamedTable"
name="/Samples/NamedTables/USA"/>
         <ns2:Point srsName="EPSG:4326">
             <sub>ns2:Pos</sub></sub>
                \langlens2:X>-75\langlens2:X>
                <ns2:Y>42</ns2:Y>
             \langle/ns2:Pos>
         </ns2:Point>
      </ns1:SearchAtPointRequest>
   </S:Body>
</S:Envelope>
```
Para ver la respuesta SOAP, vaya a la página de demostración de Feature Service SOAP en http://<server>:<port>/Spatial/MappingService/DemoPage.html yenvíe la solicitud de búsqueda en un punto.

### Búsqueda en punto - REST

La siguiente solicitud REST realiza una búsqueda de punto en polígono.

http://<machine>:<port>/rest/Spatial/FeatureService/tables/Samples/NamedTables/USA/features.json?q=SearchAtPoint&point=-75,42,epsg:4326

La respuesta JSON:

**Nota:** Algunos de los puntos se eliminaron de este ejemplo para acortarlo.

```
{
"type": "FeatureCollection",
"Metadata": [{
 "type": "Geometry",
 "name": "Obj",
 "crs": {
  "type": "name",
  "properties": {
   "name": "epsg:4267"
  }
 },
 "bbox": [-79.762182,
 40.4966,
 -71.85664,
 45.012533],
 "styleColumn": "MI_Style"
},
{
 "type": "Style",
 "name": "MI_Style"
},
{
 "type": "String",
 "name": "State_Name"
},
 {
 "type": "String",
 "name": "State"
},
{
 "type": "String",
 "name": "Fips Code"
},
 {
 "type": "Decimal",
 "name": "Pop_1990",
 "fractionalDigits": 0,
 "totalDigits": 10
},
 {
  "type": "Decimal",
  "name": "Pop_2000",
 "fractionalDigits": 0,
 "totalDigits": 10
},
 {
 "type": "Decimal",
 "name": "Num Hh 1990",
```

```
"fractionalDigits": 0,
 "totalDigits": 10
\left\{ \begin{array}{c} \circ \\ \circ \end{array} \right."type": "Integer",
"name": "Num_Hh_2000"
\left\{ \begin{array}{c} \end{array} \right."type": "Decimal",
 "name": "Med_Inc_1990",
 "fractionalDigits": 0,
 "totalDigits": 10
},{
 "type": "Double",
 "name": "Med_Inc_2000"
\left\{ \begin{array}{c} \circ \\ \circ \end{array} \right."type": "Integer",
 "name": "Pop_Urban_2000"
},{
 "type": "Integer",
"name": "Pop_Rural_2000"
},{
 "type": "Decimal",
 "name": "Pop Male",
 "fractionalDigits": 0,
 "totalDigits": 10
},{
 "type": "Decimal",
 "name": "Pop_Female",
 "fractionalDigits": 0,
 "totalDigits": 10
},{
 "type": "Decimal",
 "name": "Pop_Cauc",
 "fractionalDigits": 0,
 "totalDigits": 10
\},<br>{
 "type": "Decimal",
 "name": "Pop Black",
 "fractionalDigits": 0,
 "totalDigits": 10
} ,<br> \{"type": "Decimal",
 "name": "Pop_Native",
 "fractionalDigits": 0,
```
#### **Servicios**

```
"totalDigits": 10
},{
"type": "Decimal",
"name": "Pop Asian",
"fractionalDigits": 0,
"totalDigits": 10
},{
 "type": "Decimal",
 "name": "Pop_Other",
 "fractionalDigits": 0,
"totalDigits": 10
},{
 "type": "Decimal",
"name": "Sales_1990",
"fractionalDigits": 0,
 "totalDigits": 10
},{
"type": "Decimal",
"name": "AmerIndianAlaskaNat_2000",
"fractionalDigits": 0,
 "totalDigits": 10
\},<br>{
"type": "Decimal",
 "name": "AsianHawaiianAlone_2000",
 "fractionalDigits": 0,
 "totalDigits": 10
},{
 "type": "Decimal",
"name": "Pop_Black_2000",
"fractionalDigits": 0,
"totalDigits": 10
},{
 "type": "Decimal",
"name": "Pop_Cauc_Alone_2000",
 "fractionalDigits": 0,
 "totalDigits": 10
},{
"type": "Decimal",
"name": "Pop Asian Alone 2000",
 "fractionalDigits": 0,
 "totalDigits": 10
},{
 "type": "Decimal",
 "name": "Area in Miles 2000",
```

```
"fractionalDigits": 0,
 "totalDigits": 10
},
{
 "type": "Decimal",
"name": "Area_in_Km_2000",
 "fractionalDigits": 0,
"totalDigits": 10
},
{
 "type": "String",
 "name": "URL"
},
{
 "type": "Double",
"name": "Distance"
}],
"bbox": [-79.762182,
40.4966,
-71.85664,
45.012533],
"crs": {
 "type": "name",
"properties": {
 "name": "epsg:4267"
}
},
"features": [{
 "type": "Feature",
 "id": "33",
 "geometry": {
  "type": "MultiPolygon",
  "coordinates": [[[[-79.762182,
 42.2698029],
  [-79.75,42.273044],
 [-79.721352,
 42.282801],
  [-79.712698,
  42.287149],
 [-79.708078,
 42.288247],
 [-79.701425,
 42.291359],
  [-79.699361,
 42.291497],
 [-79.6910439,
  42.295637],
  [-79.6898729,
  42.295683],
  ...
  [-73.8109,
  40.6057999]]]]
```

```
},
 "properties": {
  "MI Style": {
   "type": "MapBasicAreaStyle",
   "MapBasicPen": {
    "width": 1,
    "pattern": 2,
    "color": "8421504"
   },
   "MapBasicBrush": {
    "pattern": 2,
    "foregroundColor": "16767152",
    "backgroundColor": "16777215"
   }
  },
  "State Name": "New York",
  "State": "NY",
  "Fips_Code": "36",
  "Pop_1990": 17990455,
  "Pop_2000": 18976457,
  "Num_Hh_1990": 6639322,
  "Num_Hh_2000": 7056860,
  "Med Inc 1990": 32965,
  "Med Inc 2000": 43393.0,
  "Pop_Urban_2000": 16601126,
  "Pop_Rural_2000": 2375331,
  "Pop_Male": 8625673,
  "Pop_Female": 9364782,
  "Pop_Cauc": 13385255,
  "Pop_Black": 2859055,
  "Pop_Native": 62651,
  "Pop_Asian": 693760,
  "Pop_Other": 989734,
  "Sales_1990": 124478903,
  "AmerIndianAlaskaNat 2000": 82461,
  "AsianHawaiianAlone 2000": 1053794,
  "Pop_Black_2000": 3014385,
  "Pop_Cauc_Alone_2000": 12893689,
  "Pop_Asian_Alone_2000": 1044976,
  "Area_in_Miles_2000": 48785,
  "Area in Km 2000": 126352,
  "URL": "http://www.state.ny.us/",
  "Distance": 0.0
 }
}]
```
}

## <span id="page-42-0"></span>Geometry Service

Geometry Service proporciona una interfaz simplificada para efectuar mediciones, conversiones y operaciones de Geometry Service. Geometry Service proporciona las siguientes capacidades:

- Agregado (influencia, centroide, sobre, unión, intersección, envolvente convexa, diferencia, diferencia simétrica)
- Transformación (transformaciones de coordenadas)
- Medición (área, distancia, longitud, perímetro)
- Predicado (contiene, intersecta, interior)

Este servicio proporciona un conjunto de operaciones comunes que pueden usarse para realizar operaciones en el contenido, independientemente del proveedor de datos. Una ventaja de esto es que se puede ejecutar exactamente la misma operación contra muchos repositorios de contenido diferentes (p. ej., un archivo TAB nativo, una tabla de base de datos Oracle, o una tabla de base de datos de servidor SQL) especificando diferentes tablas con nombre asignado; la misma operación funcionará en cada tipo de tabla. Al usar Geometry Service, solo deberá preocuparse por la consulta, no por la ubicación ni el tipo de datos en el repositorio.

Geometry Service se basa en los reconocidos conceptos matemáticos descritos en la Especificación de OGC sobre funciones simples.

### Creación de área de influencia: ejemplo de Java

Este ejemplo de Java muestra cómo utilizar la interfaz SOAP para que Geometry Service cree un área de influencia alrededor de un punto.

Para generar las clases de recibo de Geometry Service, consulte **[Generación](#page-44-1) de un código auxiliar** en la página 45

```
import com.mapinfo.midev.service.geometries.v1.MultiPolygon;
import com.mapinfo.midev.service.geometries.v1.Point;
import com.mapinfo.midev.service.geometries.v1.Pos;
import com.mapinfo.midev.service.geometry.v1.BufferRequest;
import com.mapinfo.midev.service.geometry.v1.BufferResponse;
import com.mapinfo.midev.service.geometry.ws.v1.GeometryService;
import com.mapinfo.midev.service.geometry.ws.v1.GeometryServiceInterface;
import com.mapinfo.midev.service.geometry.ws.v1.ServiceException;
import com.mapinfo.midev.service.units.v1.Distance;
import com.mapinfo.midev.service.units.v1.DistanceUnit;
import javax.xml.ws.BindingProvider;
import javax.xml.ws.handler.MessageContext;
import java.util.Collections;
```
#### **Servicios**

```
import java.util.HashMap;
import java.util.List;
import java.util.Map;
public final class GeometryServiceDriver {
// the number of line segments that will compose the buffer
private static final Integer RESOLUTION = 64;
// username with the authority to call the Geometry service
private static final String USERNAME = "admin";
// password of the caller
private static final String PASSWORD = "admin";
public static void main(String[] args) throws ServiceException {
  // get the endpoint class
  GeometryServiceInterface geometryServiceInterface = new
GeometryService().getGeometryServiceInterface();
  // if authentication is enabled in Spectrum then the following is
required
 Map<String, Object> requestContext =
((BindingProvider)geometryServiceInterface).getRequestContext();
  requestContext.put(BindingProvider.USERNAME_PROPERTY, USERNAME);
  requestContext.put(BindingProvider.PASSWORD_PROPERTY, PASSWORD);
 BufferRequest bufferRequest = new BufferRequest();
  // point to buffer
  {
  Point point = new Point();
  point.setSrsName("epsg:4326");
   Pos pos = new Pos();
  pos.setX(-75.66);
  pos.setY(47.88);
  point.setPos(pos);
  bufferRequest.setGeometry(point);
  }
  // buffer distance
  {
  Distance bufferDistance = new Distance();
  bufferDistance.setUom(DistanceUnit.MILE);
  bufferDistance.setValue(12.0);
  bufferRequest.setDistance(bufferDistance);
  }
 bufferRequest.setResolution(RESOLUTION);
 BufferResponse bufferResponse =
```

```
geometryServiceInterface.buffer(bufferRequest);
  MultiPolygon bufferGeometry = (MultiPolygon)
bufferResponse.getGeometry();
  // do what you want with the bufferGeometry ...
 }
}
```
### <span id="page-44-1"></span>Generación de un código auxiliar

Siga los siguientes pasos para generar un código auxiliar para una aplicación cliente de servicios web Java, mediante el uso de la herramienta wsimport, que se incluye en el kit de desarrollo de Java.

- **1.** Abra una ventana del símbolo del sistema o xterm y cambie al directorio que contiene wsimport, generalmente *JDK\_install\_dir*/bin/.
- **2.** En el símbolo del sistema, escriba wsimport -s *source\_dir -d classes\_dir URL\_TO\_WSDL* y presione Enter.

Por ejemplo, para generar clases auxiliares para el servicio de geometría, ingrese el siguiente comando:

```
wsimport -s output/source -d output/classes
http://<host:port>/soap/GeometryService?wsdl
```
Después de ejecutar el comando, los archivos .java de origen generados se posicionan al interior del directorio que especificó con la opción -s, y los archivos .class compilados se posicionan al interior del directorio que especificó con la opción

<span id="page-44-0"></span>-d.<filepath>.java</filepath><filepath>.class</filepath>

## Map Tiling Service

Map Tiling Service presenta subconjuntos de un mapa en forma dinámica y mediante solicitud. Este subconjunto se llama mosaico. Los mosaicos que se presentan desde Map Tiling Service pueden utilizarse de manera individual, o combinarse para conformar mapas mayores, para la interacción sin problemas de los mapas en las aplicaciones. Este servicio proporciona una generación de mapas rápida, sencilla y ligera, donde puede realizarse la generación de mapas más complejos utilizando Mapping Service.

Este servicio proporciona una operación que:

- enumera los mosaicos disponibles
- describe los metadatos de un mosaico con nombre asignado específico
- obtiene los mosaicos según los parámetros de entrada

## <span id="page-45-0"></span>Web Feature Service (WFS)

Web Feature Service (WFS) se usa para la búsqueda y obtención de descripciones de metadatos, consultas, y filtrado de datos espaciales (tipos de funciones) a nivel de servicios. La interfaz y la sintaxis XML siguen las especificaciones de OGC 1.0.0 y 1.1.0 sobre WFS. Son compatibles tanto las solicitudes SOAP y POST/GET HTTP. Como resultado, un cliente que cumpla con WFS, como por ejemplo MapInfo Professional, puede tener acceso a los datos enviando una solicitud XML por medio de HTTP para que se muestre en un mapa o para obtener geometrías de vector para realizar cálculos.

Use Web Feature Service para ayudar a realizar una búsqueda dentro de una distancia determinada a partir de un punto (u otro tipo de geometría). Por ejemplo, una aplicación de bienes raíces determina un valor realista de una casa al comparar la distancia de esta con respecto de una serie de características, incluyendo las vías férreas, carreteras, centros comerciales y cuarteles policiales. Esta aplicación pediría a WFS que seleccione una función de carretera y un hogar (un punto). La aplicación calcularía entonces los valores de distancia para efectuar cálculos de clasificación de propiedades.

WFS proporciona operaciones que:

- describen las capacidades del servicio
- obtienen la descripción del esquema para las características
- <span id="page-45-1"></span>• obtienen las características e información sobre ellas

## Web Map Service (WMS)

Web Map Service Spectrum™ Technology Platform permite que clientes de software hagan referencia a imágenes de mapas en Internet o en una red privada. La implementación de WMS se basa en la especificación WMS 1.1.1 y 1.3.0 de OGC. Utilizando las solicitudes HTTP GET, WMS proporciona datos georreferenciados a un cliente como imagen para que pueda mostrar estos datos en forma de imagen. Los datos georreferenciados son información asociada a mapas que describen el alcance en el mundo real de características específicas y la proyección en la cual esto se basa.

Las imágenes pueden proporcionarse en formato GIF, JPEG, PNG, y otros formatos de imagen.

WMS proporciona operaciones que:

- describen las capacidades del servicio, como capas disponibles y sistema de coordenadas
- obtienen una imagen de un mapa
- obtienen información sobre características

# <span id="page-46-0"></span>Web Map Tile Service (WMTS)

Spectrum Spatial proporciona un servicio Web Map Tile Service (WMTS) que cumple con las normas de OGC diseñado para cumplir con las especificaciones de OCG para las versiones 1.0.0 de WMTS (ubicado en **<http://www.opengeospatial.org/standards/wmts>**). WMTS es un servidor estándar que implementa OGC para brindar un servicio de rendimiento orientado y escalable a sus usuarios. Un servidor WMTS alcanza este objetivo mediante el uso de estrategias en caché para trabajar en los mosaicos de mapa georreferenciados presentados previamente. Spectrum Spatial permite a los clientes realizar solicitudes y que los servidores proporcionen imágenes de mapas con mosaicos en Internet o intranet privada a través del protocolo HTTP. Cualquier cliente que cumpla las especificaciones de OGC puede ver su servicio y realizar solicitudes de mosaicos de mapas.

Spectrum Spatial WMTS ofrece operaciones que:

- describen las capacidades del servicio
- obtienen un mosaico del mapa

<span id="page-46-1"></span>Los recursos georreferenciados proporcionados en un WMTS básico se organizan en "capas WMTS".

# Named Resource Service

Named Resource Service proporciona la capacidad de trabajar con los recursos del repositorio. Proporciona un conjunto de operaciones comunes que se utilizan para añadir, enlistar, actualizar, borrar, y buscar recursos en el repositorio. La ventaja es que usted puede administrar los recursos del repositorio a nivel de servicios, por medio de una sencilla API SOAP que le permite administrar su contenido.

Named Resource Service ofrece operaciones que:

- ponen en lista todos los recursos (o un subconjunto de estos) que están en el repositorio
- añaden un recurso al repositorio
- modifican un recursos que existe en el repositorio
- eliminan un recurso del repositorio
- leen un recurso desde el repositorio para devolver su definición

• buscan recursos en el repositorio

# <span id="page-47-0"></span>Servicios de Enterprise Routing (REST)

Las etapas en el módulo Enterprise Routing se han expuesto como servicios web REST.

### **GetRoute**

#### *Descripción*

El servicio GetRoute permite obtener información de ruta para un conjunto de dos puntos distintos o para múltiples puntos. Toma una ubicación de inicio y una de llegada con puntos intermedios opcionales como entrada y devuelve la ruta que es más rápida o más corta.

**Nota:** La respuesta del servicio REST será en formato JSON y la geometría arrojada estará en formato GeoJSON. Cuando una solicitud contiene parámetros de consulta no válidos en la URL de GET o una carga no válida para POST, se obtiene una respuesta de error acumulativa en un conjunto JSON. El nodo value en la respuesta JSON está obsoleto. Para la comprobación de errores, solo se debe utilizar el nodo errors.

### **GetRouteCostMatrix**

#### *Descripción*

The GetRouteCostMatrix service calculates the travel time and distances between an array of start and end locations and returns the route that is either the fastest or the shortest. El resultado determina el tiempo y la distancia total de las rutas individuales (los costos de la ruta). Por ejemplo, si ingresa cuatro puntos de inicio y cuatro puntos de llegada, se calculará un total de 16 rutas.

**Nota:** La respuesta del servicio REST será en formato JSON y la geometría arrojada estará en formato GeoJSON. Cuando una solicitud contiene parámetros de consulta no válidos en la URL de GET o una carga no válida para POST, se obtiene una respuesta de error acumulativa en un conjunto JSON. El nodo value en la respuesta JSON está obsoleto. Para la comprobación de errores, solo se debe utilizar el nodo errors.

### **GetSegmentData**

#### *Descripción*

El servicio GetSegmentData devuelve información del segmento de un punto o una ID de segmento. Cuando se especifica un punto, se obtienen los segmentos de ruta más cercanos. Cuando se especifica una ID de segmento, se obtienen los datos de ruta para un segmento de ruta especificado.

**Nota:** La respuesta del servicio REST será en formato JSON. Cuando una solicitud contiene parámetros de consulta no válidos en la URL de GET o una carga no válida para POST, se obtiene una respuesta de error acumulativa en un conjunto JSON. El nodo value en la respuesta JSON está obsoleto. Para la comprobación de errores, solo se debe utilizar el nodo errors.

### **GetTravelBoundary**

#### *Descripción*

GetTravelBoundary determina la frontera de tiempo o distancia a pie o en vehículo desde una ubicación. Esta función permite obtener polígonos que corresponden a un cálculo de elemento isócrono o equidistancia. Un elemento isócrono es un polígono o conjunto de puntos que representan un área que puede recorrerse en una red desde un punto inicial en un tiempo dado. La equidistancia es un polígono o conjunto de puntos que representan el área que se encuentra a cierta distancia desde un punto de partida. La operación GetTravelBoundary (también conocida como definición "iso") toma un punto de partida, una unidad (lineal o de tiempo), uno o más costos como entrada y arroja el límite de viaje resultante. Costos hace referencia a la cantidad de tiempo o distancia que se usará para calcular un iso. Múltiples costos también se pueden entregar como entrada. En el caso de múltiples costos, estos también se pueden proporcionar como una cadena delimitada por comas.

**Nota:** La respuesta del servicio REST será en formato JSON. Cuando una solicitud contiene parámetros de consulta no válidos en la URL de GET o una carga no válida para POST, se obtiene una respuesta de error acumulativa en un conjunto JSON. El nodo value en la respuesta JSON está obsoleto. Para la comprobación de errores, solo se debe utilizar el nodo errors.

### PersistentUpdate

#### *Descripción*

El servicio PersistentUpdate permite que el usuario anule aspectos de la red. Las anulaciones se pueden realizar en un tipo por camino, en un punto específico o en un segmento específico. La actualización persistente solo es válida para un origen de datos específico y es posible que no sea válida después de una actualización de datos.

Al utilizar las actualizaciones persistentes para realizar estos tipos de modificaciones, usted puede:

- Excluir un punto
- Excluir un segmento
- Configurar la velocidad de un punto, segmento o tipo de camino
- Modificar (aumentar o disminuir) la velocidad de un punto, segmento o tipo de camino por un valor
- Modificar (aumentar o disminuir) la velocidad de un punto, segmento o tipo de camino por un porcentaje
- Actualizaciones persistentes de listas

**Nota:** Dado que las actualizaciones persistentes son modificaciones realizadas en todo el sistema para datos de ruta y que todas las actualizaciones persistirán, deben ser utilizadas con precaución. La respuesta del servicio REST será un mensaje de realización satisfactoria. Cuando una solicitud contiene parámetros de consulta no válidos en la URL de GET o una carga no válida para POST, se obtiene una respuesta de error acumulativa en un conjunto JSON. El nodo  $value$ en la respuesta JSON está obsoleto. Para la comprobación de errores, solo se debe utilizar el nodo errors.

# <span id="page-49-0"></span>Servicios de Enterprise Routing (SOAP)

La etapa en el módulo Enterprise Routing se ha expuesto como servicios web SOAP.

### **GetRouteData**

Obtenerdatosde ruta arroja información de segmentos de rutas de un punto o de una ID de segmento.Cuando especifica un punto, se obtienen los segmentos de ruta más cercanos.Cuando especifica una ID de segmento, se obtiene el segmento de ruta para dicha ID de segmento.

**Nota:** Obtener datos de ruta solamente se encuentra disponible como un servicio (Management Console y servicio web SOAP).Obtener datos de ruta no se encuentra disponible a través de una etapa o de API de REST.Tampoco está disponible a través de las API de Java, C++, C, .NET o COM.

Obtenerdatosde ruta forma parte del módulo Enterprise Routing.

# **Notices**

© 2017 Pitney Bowes Software Inc. Todos los derechos reservados. MapInfo y Group 1 Software son marcas comerciales de Pitney Bowes Software Inc. El resto de marcas comerciales son propiedad de sus respectivos propietarios.

#### *Avisos de USPS®*

Pitney Bowes Inc. posee una licencia no exclusiva para publicar y vender bases de datos ZIP +  $4^\circ$ en medios magnéticos y ópticos. Las siguientes marcas comerciales son propiedad del Servicio Postal de los Estados Unidos: CASS, CASS Certified, DPV, eLOT, FASTforward, First-Class Mail, Intelligent Mail, LACS<sup>Link</sup>, NCOA<sup>Link</sup>, PAVE, PLANET Code, Postal Service, POSTNET, Post Office, RDI, Suite<sup>Link</sup>, United States Postal Service, Standard Mail, United States Post Office, USPS, ZIP Code, y ZIP + 4. Esta lista no es exhaustiva de todas las marcas comerciales que pertenecen al servicio postal.

Pitney Bowes Inc. es titular de una licencia no exclusiva de USPS® para el procesamiento NCOA $^{\sf Link}$ ®.

Los precios de los productos, las opciones y los servicios del software de Pitney Bowes no los establece, controla ni aprueba USPS® o el gobierno de Estados Unidos. Al utilizar los datos RDI<sup>™</sup> para determinar los costos del envío de paquetes, la decisión comercial sobre qué empresa de entrega de paquetes se va a usar, no la toma USPS® ni el gobierno de Estados Unidos.

#### *Proveedor de datos y avisos relacionados*

Los productos de datos que se incluyen en este medio y que se usan en las aplicaciones del software de Pitney Bowes Software, están protegidas mediante distintas marcas comerciales, además de un o más de los siguientes derechos de autor:

© Derechos de autor, Servicio Postal de los Estados Unidos. Todos los derechos reservados.

© 2014 TomTom. Todos los derechos reservados. TomTom y el logotipo de TomTom son marcas comerciales registradas de TomTom N.V.

#### $@$  2016 HFRF

Fuente: INEGI (Instituto Nacional de Estadística y Geografía)

Basado en los datos electrónicos de © National Land Survey Sweden.

© Derechos de autor Oficina del Censo de los Estados Unidos

© Derechos de autor Nova Marketing Group, Inc.

Algunas partes de este programa tienen © Derechos de autor 1993-2007 de Nova Marketing Group Inc. Todos los derechos reservados

© Copyright Second Decimal, LLC

© Derechos de autor Servicio de correo de Canadá

Este CD-ROM contiene datos de una compilación cuyos derechos de autor son propiedad del servicio de correo de Canadá.

© 2007 Claritas, Inc.

El conjunto de datos Geocode Address World contiene datos con licencia de GeoNames Project (**[www.geonames.org](http://www.geonames.org)**) suministrados en virtud de la licencia de atribución de Creative Commons (la "Licencia de atribución") que se encuentra en

**<http://creativecommons.org/licenses/by/3.0/legalcode>**. El uso de los datos de GeoNames (según se describe en el manual de usuario de Spectrum™ Technology Platform) se rige por los términos de la Licencia de atribución. Todo conflicto entre el acuerdo establecido con Pitney Bowes Software, Inc. y la Licencia de atribución se resolverá a favor de la Licencia de atribución exclusivamente en cuanto a lo relacionado con el uso de los datos de GeoNames.

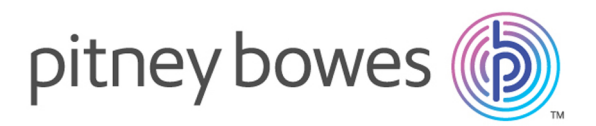

3001 Summer Street Stamford CT 06926-0700 USA

www.pitneybowes.com

© 2017 Pitney Bowes Software Inc. All rights reserved